# **SL4A, Scripting Layer for Android**

Lo Scripting Layer for Android (SL4A) fornisce interpreti interattivi e l'ambiente per scrivere, modificare ed eseguire script in vari linguaggi.

#### **Avvio di SL4A**

Premendo l'icona SL4A entriamo nell'ambiente e ci viene mostrato l'elenco degli script installati (gli script di SL4A sono installati sulla SDCard).

### **Interpreti**

La lista degli interpreti installati compare scegliendo Menu, View e Interpreters.

L'interprete installato per default è la Shell Linux (Bash).

Premendo Menu e Add dalla lista degli interpreti installati ed essendo collegati a Internet, possiamo installare altri interpreti (BeanShell, JRuby, Lua, PHP, Perl, Python e Rhino).

Per gli interpreti che la supportano possiamo aprire la shell premendo sul nome dell'interprete nella lista degli interpreti installati.

#### **Scripts**

Una volta installato l'interprete, possiamo lanciare gli script, crearne di nuovi o modificarne di esistenti.

Per aggiungere un nuovo script si preme Menu e Add dalla finestra che mostra l'elenco degli script installati e si sceglie il linguaggio da utilizzare dalla finestra che compare.

Per lavorare con uno script presente nell'elenco se ne preme il nome e si sceglie cosa si vuole fare dal seguente menu che compare

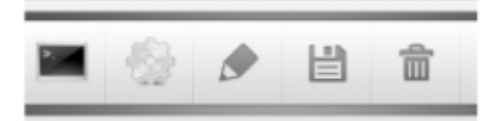

nell'ordine: Esegui da terminale Esegui in Background Edita Rinomina Elimina

## **Menu generale**

Add  $\rightarrow$  per aggiungere nuovi script View  $\rightarrow$  per visualizzare Interpreti, Triggers o Logcat Search → per ricercare uno script. Premere Back per uscire dalla modalità ricerca Preferences → per scegliere preferenze Refresh  $\rightarrow$  per ricaricare la lista degli script Help  $\rightarrow$  per accedere a file di aiuto, generalmente in rete

## **Editor**

Nella finestrella superiore va il nome del file di script. Nella text box sottostante va lo script. Le opzioni di menu dell'editor sono:

Save & Exit  $\rightarrow$  per salvare lo script ed uscire

Save & Run  $\rightarrow$  per salvare ed eseguire lo script

Preferences → per scegliere preferenze

API Browser → mostra le funzioni disponibili e le inserisce nello script se premute a lungo Help  $\rightarrow$  per accedere a file di aiuto, generalmente in rete

Share  $\rightarrow$  per condividere script con altri, tipicamente per email.